## How to decode damaged code 39 in C# with ByteScout BarCode Reader SDK

The tutorial below will demonstrate how to decode damaged code 39 in C#

This sample source code below will demonstrate you how to decode damaged code 39 in C#. Want to decode damaged code 39 in your C# app? ByteScout BarCode Reader SDK is designed for it. ByteScout BarCode Reader SDK is the SDK for barcode decoding. Can read all popular types from Code 128, GS1, UPC and Code 39 to QR Code, Datamatrix, PDF417. Images, pdf, TIF images and live web camera are supported as input. Designed to handle documents with noise and defects. Includes optional splitter and merger for pdf and tiff based on barcodes. Batch mode is optimized for high performance with multiple threads. Decoded values can be exported to XML, JSON, CSV or into custom data format.

You will save a lot of time on writing and testing code as you may just take the C# code from ByteScout BarCode Reader SDK for decode damaged code 39 below and use it in your application. Just copy and paste the code into your C# application's code and follow the instruction. Enjoy writing a code with ready-to-use sample C# codes.

Free trial version of ByteScout BarCode Reader SDK is available for download from our website. Get it to try other source code samples for C#.

DecodeDamagedCode39.NETCore.csproj

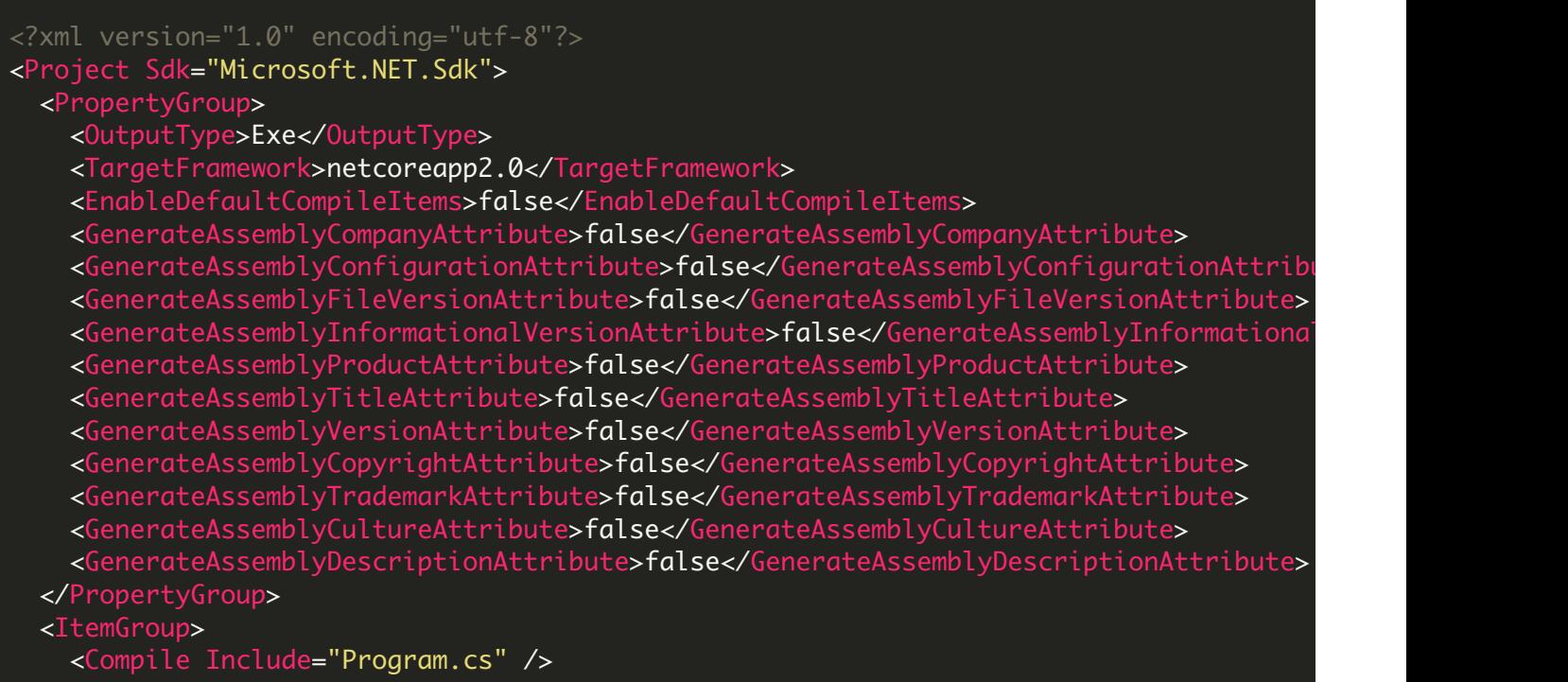

```
<None Include="corrupted_barcode_code39.png">
     <CopyToOutputDirectory>Always</CopyToOutputDirectory>
    </None>
  </ItemGroup>
  <ItemGroup>
    <PackageReference Include="Microsoft.Windows.Compatibility" Version="2.0.0" />
  </ItemGroup>
  <ItemGroup>
    <Reference Include="Bytescout.BarCodeReader">
     <SpecificVersion>False</SpecificVersion>
     <HintPath>c:\Program Files\Bytescout BarCode Reader SDK\netcoreapp2.0\Bytescout.
    </Reference>
  </ItemGroup>
</Project>
```
## DecodeDamagedCode39.csproj

```
<?xml version="1.0" encoding="utf-8"?>
<Project ToolsVersion="15.0" xmlns="http://schemas.microsoft.com/developer/msbuild/2003"
  <Import Project="$(MSBuildExtensionsPath)\$(MSBuildToolsVersion)\Microsoft.Common.props"
  <PropertyGroup>
    <Configuration Condition=" '$(Configuration)' == '' ">Debug</Configuration>
    <Platform Condition=" '$(Platform)' == '' ">AnyCPU</Platform>
    <ProjectGuid>{99735776-2956-463D-9795-EBCE16928C30}</ProjectGuid>
    <OutputType>Exe</OutputType>
    <RootNamespace>DecodeDamagedCode39</RootNamespace>
   <AssemblyName>DecodeDamagedCode39</AssemblyName>
   <TargetFrameworkVersion>v2.0</TargetFrameworkVersion>
    <FileAlignment>512</FileAlignment>
  </PropertyGroup>
  <PropertyGroup Condition=" '$(Configuration)|$(Platform)' == 'Debug|AnyCPU' ">
   <PlatformTarget>AnyCPU</PlatformTarget>
   <DebugSymbols>true</DebugSymbols>
    <DebugType>full</DebugType>
    <Optimize>false</Optimize>
    <OutputPath>bin\Debug\</OutputPath>
    <DefineConstants>DEBUG;TRACE</DefineConstants>
    <ErrorReport>prompt</ErrorReport>
    <WarningLevel>4</WarningLevel>
  </PropertyGroup>
  <PropertyGroup Condition=" '$(Configuration)|$(Platform)' == 'Release|AnyCPU' ">
    <PlatformTarget>AnyCPU</PlatformTarget>
   <DebugType>pdbonly</DebugType>
    <Optimize>true</Optimize>
    <OutputPath>bin\Release\</OutputPath>
   <DefineConstants>TRACE</DefineConstants>
    <ErrorReport>prompt</ErrorReport>
    <WarningLevel>4</WarningLevel>
  </PropertyGroup>
  <ItemGroup>
    <Reference Include="Bytescout.BarCodeReader, Version=10.2.0.1799, Culture=neutral,
```

```
<SpecificVersion>False</SpecificVersion>
     <HintPath>c:\Program Files\Bytescout BarCode Reader SDK\net2.00\Bytescout.BarCode
   </Reference>
   <Reference Include="System" />
   <Reference Include="System.Drawing" />
 </ItemGroup>
 <ItemGroup>
   <Compile Include="Program.cs" />
 </ItemGroup>
 <ItemGroup>
   <Content Include="corrupted_barcode_code39.png">
     <CopyToOutputDirectory>Always</CopyToOutputDirectory>
   </Content>
 </ItemGroup>
 <Import Project="$(MSBuildToolsPath)\Microsoft.CSharp.targets" />
</Project>
```
DecodeDamagedCode39.sln

```
Microsoft Visual Studio Solution File, Format Version 12.00
# Visual Studio 15
VisualStudioVersion = 15.0.27703.2026
MinimumVisualStudioVersion = 10.0.40219.1
Project("{FAE04EC0-301F-11D3-BF4B-00C04F79EFBC}") = "DecodeDamagedCode39", "DecodeDamad
EndProject
Global
        GlobalSection(SolutionConfigurationPlatforms) = preSolution
                Debug|Any CPU = Debug|Any CPU
                Release|Any CPU = Release|Any CPU
        EndGlobalSection
        GlobalSection(ProjectConfigurationPlatforms) = postSolution
                {99735776 - 2956 - 463D - 9795 - EBCE16928C30}.Debug|Any CPU.ActiveCfg = Debug
                 {99735776-2956-463D-9795-EBCE16928C30}.Debug|Any CPU.Build.0 = Debug|Any CPU
                {99735776 - 2956 - 463D - 9795 - EBCE16928C30}.ReleaselAny CPU.ActiveCfg = Rele
                {99735776-2956-463D-9795-EBCE16928C30}.Release|Any CPU.Build.0 = Release|
        EndGlobalSection
        GlobalSection(SolutionProperties) = preSolution
                HideSolutionNode = FALSE
        EndGlobalSection
        GlobalSection(ExtensibilityGlobals) = postSolution
                SolutionGuid = {3ABE3EEF-B212-4E8B-9A74-67A52FD333AC}
        EndGlobalSection
EndGlobal
```

```
using System;
using Bytescout.BarCodeReader;
namespace DecodeDamagedCode39
{
    class Program
    {
        static void Main(string[] args)
        {
            {
                // Create and activate Bytescout.BarCodeReader.Reader instance
                using (Reader reader = new Reader("demo", "demo"))
                {
                     // Set barcode type to find
                     reader.BarcodeTypesToFind.Code39 = true;
                     // Read barcodes
                     FoundBarcode<sup>[]</sup> barcodes = reader.ReadFrom("corrupted_barcode_code39
                     foreach (FoundBarcode code in barcodes)
                         Console.WriteLine("Found barcode with type '{0}' and value '{1}'
                }
            }
            catch (Exception ex)
            {
                Console.WriteLine(ex.Message);
            }
            Console.WriteLine();
            Console.WriteLine("Press any key to exit...");
            Console.ReadLine();
        }
    }
}
```
FOR MORE INFORMATION AND FREE TRIAL:

Download Free Trial SDK [\(on-premise](https://bytescout.com/download/web-installer?utm_source=pdf-source-code-sample) version)

Read more about [ByteScout](https://bytescout.com/products/developer/barcodereadersdk/bytescoutbarcodereadersdk.html?utm_source=pdf-source-code-sample) BarCode Reader SDK

Explore [documentation](https://bytescout.com/documentation/index.html)

Visit [www.ByteScout.com](https://bytescout.com/?utm_source=pdf-source-code-sample)

## Get Your Free API Key for [www.PDF.co](https://pdf.co/) Web API

[www.bytescout.com](https://www.bytescout.com/?utm_source=website-article-pdf)